# **À propos de Ensemble d'extension de 20 m**

L'Ensemble d'extension de 20 m étend la distance entre les casques VR et le contenu informatique hébergé avec des câbles à fibre optique sans perte. Cela permet aux opérateurs d'arcade et aux utilisateurs en entreprise plus de flexibilité dans le déploiement VR tout en conservant les performances et la qualité de l'expérience VR. Les câbles utilisent l'ordinateur hôte pour l'alimentation et n'ont pas besoin d'alimentation supplémentaire ni de répéteurs.

Ces câbles sont fragiles et particulièrement<br>
vulnérables aux torsions.

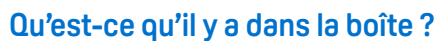

- Câble d'extension USB 3.0 de 20 m
- **Dongle DisplayPort™ à Mini DisplayPort**
- Câble d'extension DisplayPort de 20 m
- Vous aurez également besoin de :
- Câble USB 3.0 du boîtier de liaison

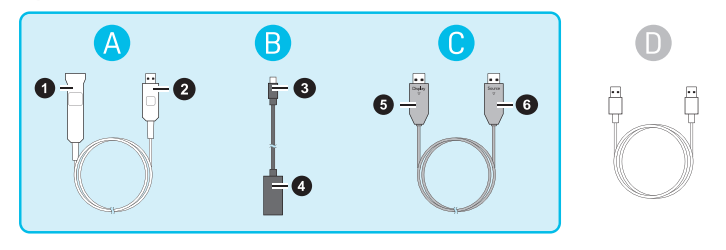

- **1** Port USB de type A (vers boîtier de liaison)
- **2** Connecteur USB de type A (vers ordinateur)
- **3** Connecteur Mini DisplayPort (vers boîtier de liaison)
- **4** Connecteur dongle DisplayPort (vers port d'extension)
- **5** Connecteur DisplayPort **DISPLAY** (vers dongle)
- **6** Connecteur DisplayPort **SOURCE** (vers ordinateur)

### **Choses qu'il faut garder à l'esprit...**

#### **... avec les câbles d'extension**

- Assurez-vous de tester les câbles avec tous les équipements avant de terminer l'installation et le montage. Les câbles sont garantis contre les défauts de fabrication uniquement. Une fois montés, les câbles ne sont plus sous garantie.
- Ces câbles sont unidirectionnels. Ils ne fonctionneront pas s'ils sont installés à l'envers. Pour le câble DisplayPort, assurez-vous de connecter l'extrémité étiquetée **SOURCE** à l'ordinateur. Pour le câble USB, assurez-vous de connecter le câble d'extension directement à l'ordinateur et d'utiliser le câble USB d'origine pour connecter le câble d'extension au boîtier de liaison.
- Les câbles d'extension sont fragiles et particulièrement vulnérables aux torsions. Assurez-vous qu'il n'y a pas de contrainte mécanique sur le câble pendant ou après l'installation.
- Évitez les courbes serrées d'un rayon inférieur à 40 mm, car cela endommagerait le câble.

### **... pour montage au sol**

Assurez-vous de monter les câbles dans un guide-câble rigide pour éviter les dommages dus à la circulation piétonne, aux chariots utilitaires ou les trébuchements accidentels. Évitez autant que possible les zones à forte circulation. Assurez-vous que toutes les courbes fixes du chemin de câbles ont un rayon d'au moins 40 mm. Si le câble doit être flexible, assurez-vous que les courbes ne sont pas inférieures à 80 mm.

#### **... pour montage au plafond**

Les câbles de l'ensemble ne sont pas homologués en plénum et ne doivent pas être installés dans des conduits ou des espaces dédiés à la circulation de l'air.

Assurez-vous que les câbles sont maintenus fermement en place, mais ne sont pas soumis à une pression excessive. La tolérance de compression maximale à long terme des câbles ne dépasse pas 200 N. Les pressions excessives, telles que celles des agrafes droites ou autres méthodes de montage à forte contrainte, doivent être évitées.

Les câbles peuvent être suspendus ou passés à travers des conduits ou des chemins de câbles, tant qu'il y a un mouvement, une torsion et une tension minimes.

## **Avant montage : Testez vos câbles**

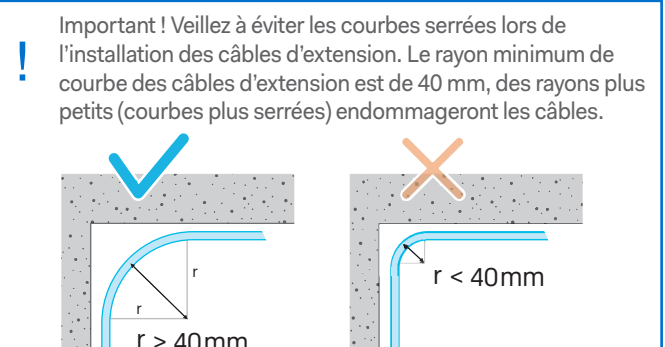

Testez vos câbles en les connectant au casque et à l'ordinateur AVANT de les monter définitivement. Les câbles sont garantis contre les défauts de fabrication uniquement. Une fois montés, les câbles ne sont plus sous garantie.

### **Connecter le casque**

- 1. Connectez l'adaptateur secteur au boîtier de liaison. Branchez l'adaptateur secteur à la prise murale.
- 2. Retirez les capuchons en plastique des câbles d'extension.
- 3. Branchez le câble USB d'origine dans le boîtier de liaison, puis branchez l'autre extrémité dans le câble d'extension USB. Assurez-vous que le câble d'extension se branche directement sur l'ordinateur, car le câble est unidirectionnel et ne peut pas être utilisé à l'envers.
- 4. Branchez le dongle mini DisplayPort dans le boîtier de liaison, puis assurez-vous que le dongle est branché sur le câble d'extension DisplayPort. Branchez le câble d'extension directement sur la carte graphique de l'ordinateur.
- 5. Insérez le connecteur du câble du casque (triangle dirigé vers le haut) dans le port du boîtier de liaison avec le triangle correspondant.

**Astuce :** Fixez le boîtier de liaison en place pour éviter une tension excessive sur les câbles d'extension.

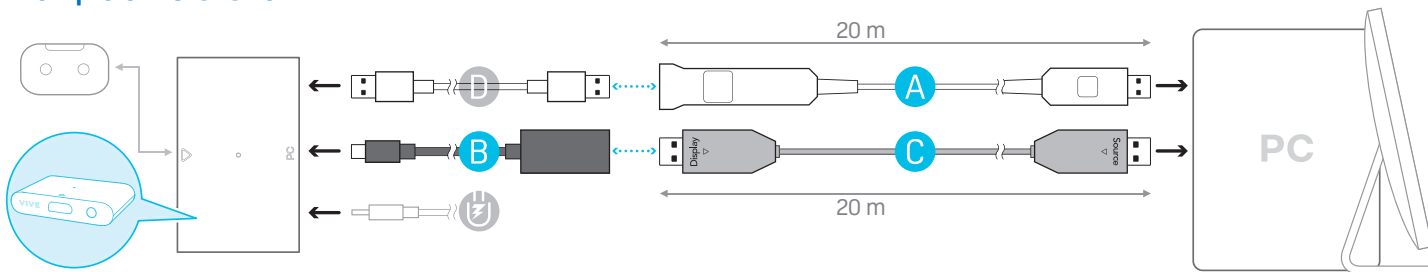

©2020 HTC Corporation. Tous droits réservés. VIVE, le logo VIVE et tous les autres noms de produit et services HTC sont des marques commerciales et/ou des marques déposées de HTC Corporation et ses sociétés affiliées aux États-Unis et d'autres pays.

## **Exemple d'installation**